## **Meldung zur Qualifikation auf Kreisebene zu den HNR-Ligen (Regional- und Oberliga) in nuLiga**

[Persönlicher Bereich...]

[Abmelden...]

**1. Im Vereinsbereich den Punkt "Meldung" wählen**

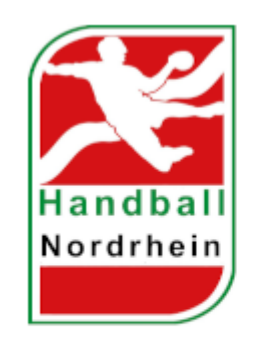

# **Handball Nordrhein**

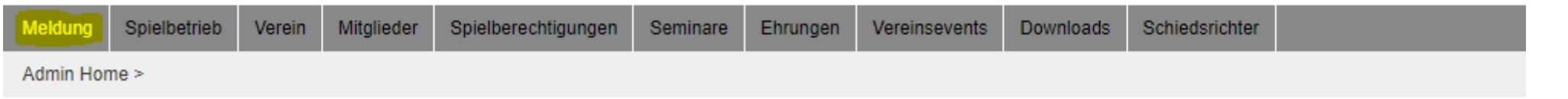

#### **2. Unter "Quali 2024/25" den Punkt "Mannschaftsmeldung" wählen**

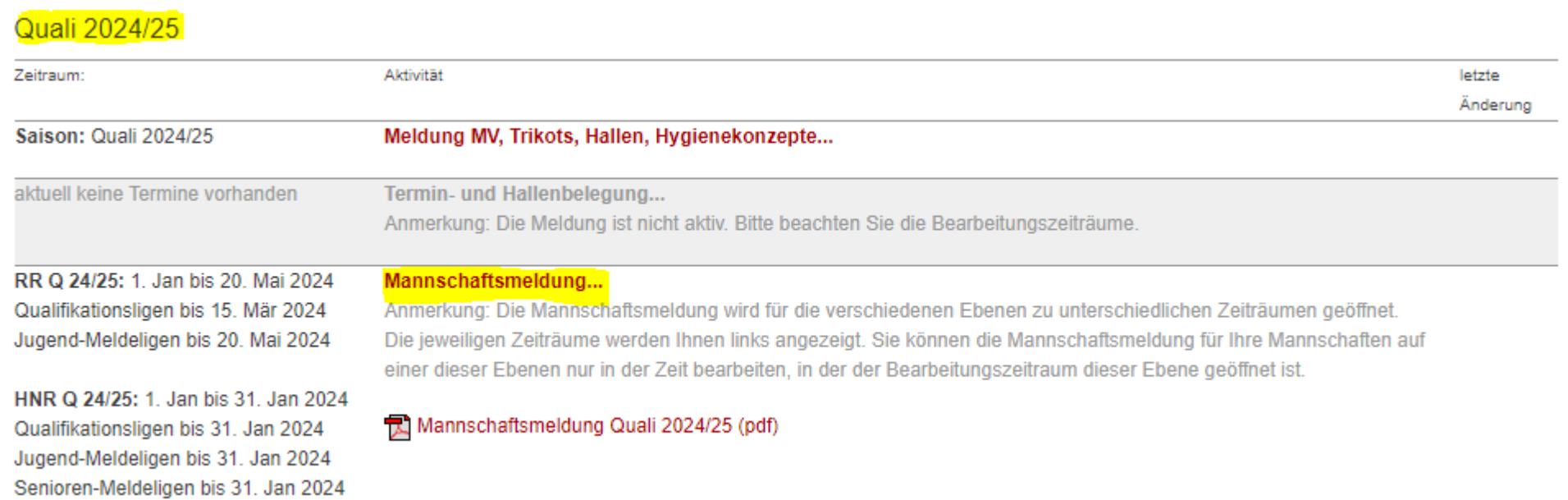

### **3. Unter "Meldeligen (automatisch)" den Punkt "RR Q 24/25 HKRR Vorqualifikation HNR (Jugend)" wählen**

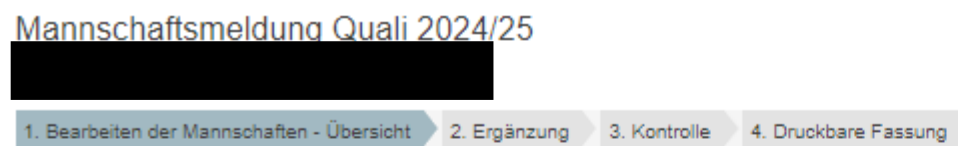

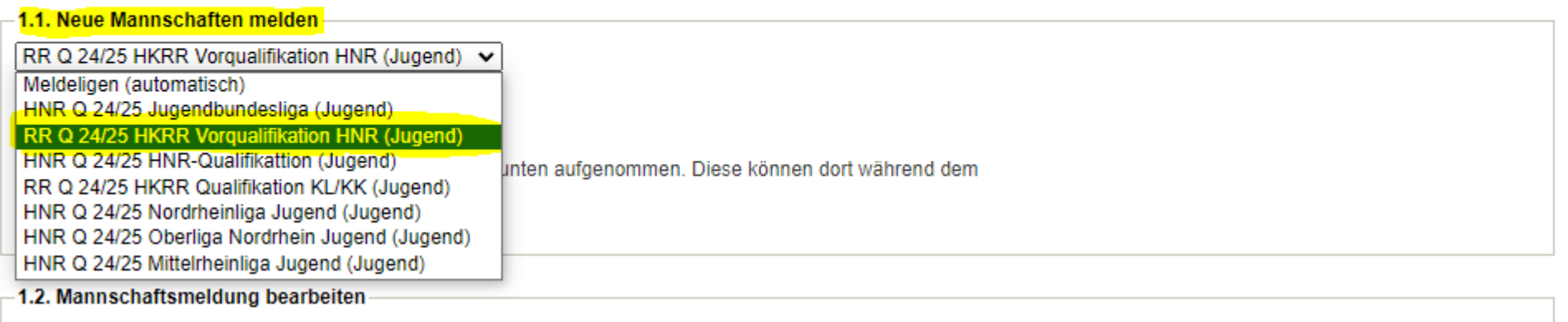

**4. Unter "Neue Mannschaft" die gewünschte männliche bzw. weibliche Altersklasse wählen**

Mannschaftsmeldung Quali 2024/25 Handballkreis Rhein-Ruhr e.V.

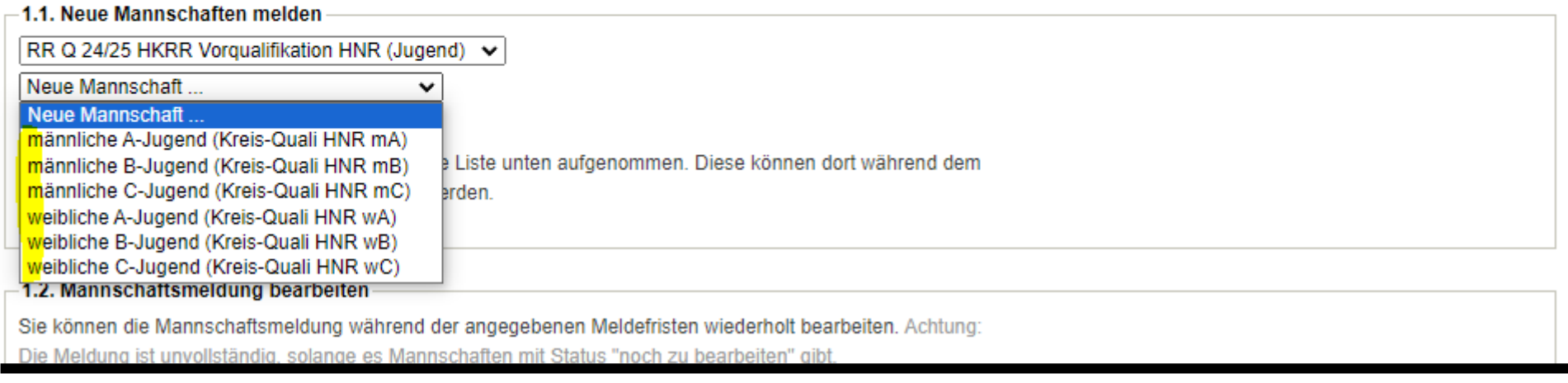

#### **5. Nach hinzufügen der gewünschten Mannschaft(-en) im Bereich "3. Kontrolle" speichern**

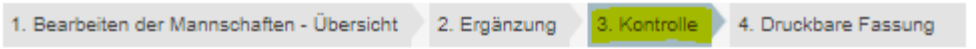

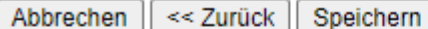

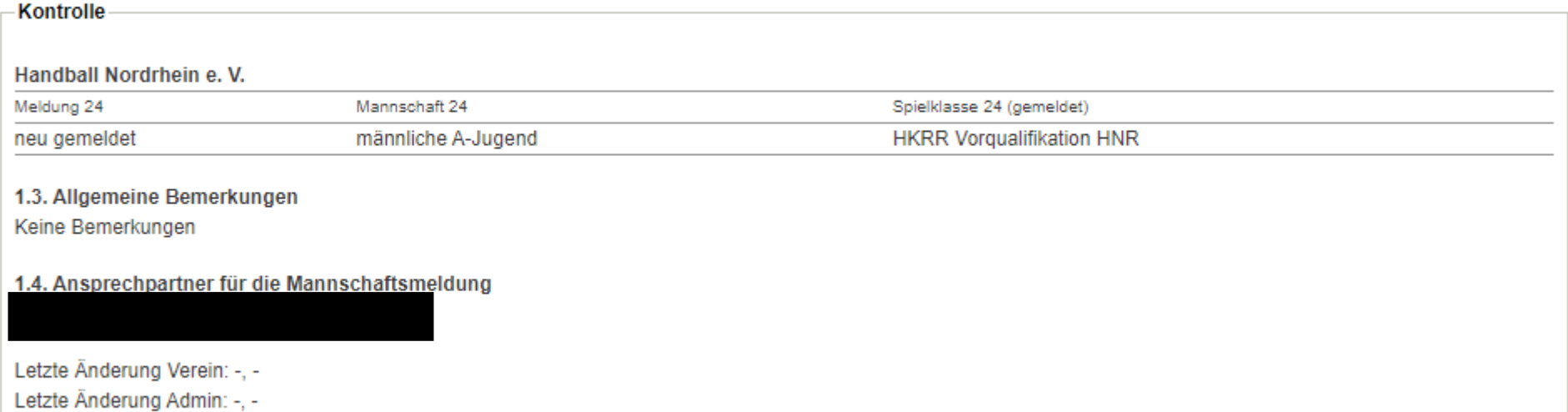

Abbrechen << Zurück | Speichern